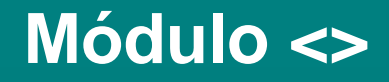

# **El proceso de selección de sitios para la GEV y Guía del Usuario para la Herramienta de Selección de Sitios para la GEV**

Versión v1.6 20 de septiembre de 2011

*GEV – Estableciendo un estándar para la cadena de suministro de vacunas***World Health Organization** 

# **Índice**

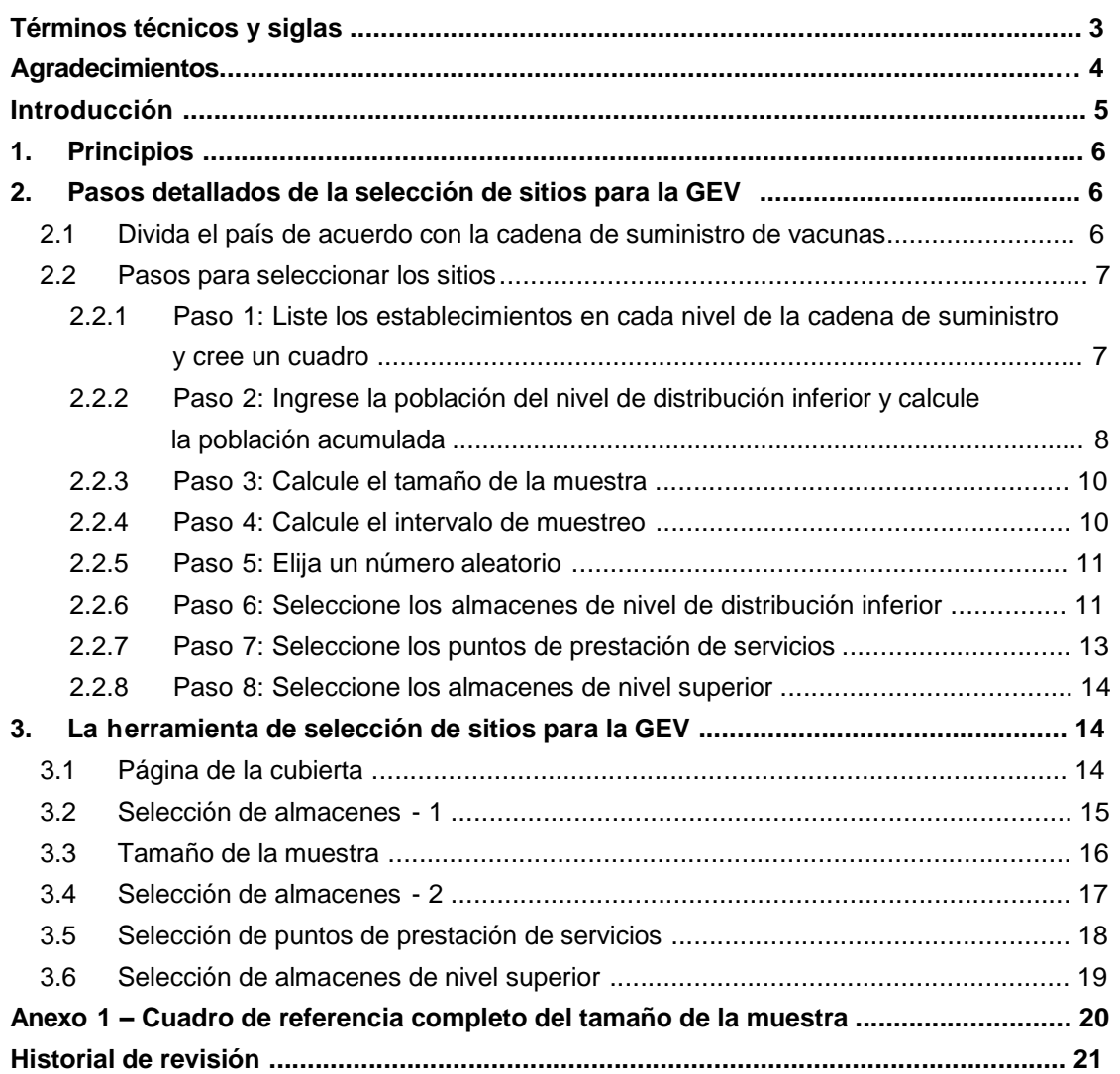

# **Términos técnicos y siglas**

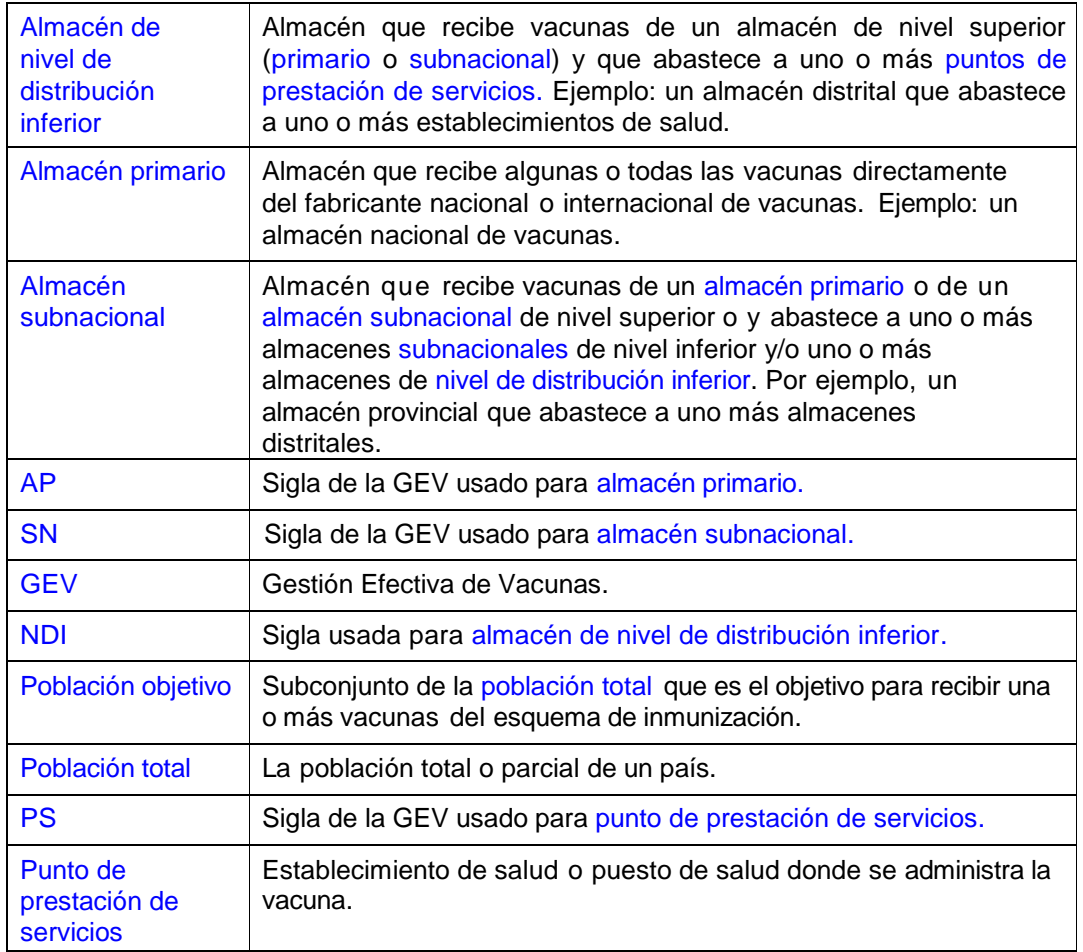

En este documento se usan los siguientes términos técnicos y siglas:

# **Agradecimientos**

El equipo de Gestión Efectiva de Vacunas ha desarrollado la herramienta de selección de sitios para la GEV y su guía del usuario como parte del proyecto conjunto que cuenta con el apoyo del proyecto Optimize y el Departamento de Inmunización, Vacunas y Productos Biológicos/Programa Ampliado de Inmunizaciones (IVB/EPI) de la sede central de la OMS. La herramienta y la guía fueron desarrolladas y redactadas por Hailu Makonnen Kenea, con el apoyo de Souleymane Kone y Modibo Dicko de la sede central de la OMS, y por Andrew Garnett, consultor del proyecto Optimize. El autor quisiera expresar su agradecimiento al personal del proyecto Optimize y a los socios de la inmunización que laboran en el UNICEF, PATH e IMP por sus aportes.

### **Introducción**

Este documento describe cómo elegir los sitios para realizar una evaluación de la GEV. El primer paso es recolectar datos básicos de la cadena de suministro de vacunas del país. Luego, estos datos se usan para seleccionar sitios de manera sistemática con la finalidad de que la muestra sea representativa de toda la cadena de suministro; así, los resultados de la evaluación de la GEV proporcionarán un cuadro válido de sus fortalezas y debilidades. Este proceso de selección se debe hacer de manera estandarizada para asegurar que los resultados dentro del país y entre los países se puedan interpretar y comparar de forma consistente.

La herramienta de selección de sitios para la GEV, elaborada con el programa Excel, que se describe a continuación es un componente del paquete de evaluación de la GEV que los asesores pueden descargar del sitio Web de la GEV.

Este documento explica cómo seleccionar los sitios para la GEV con el uso de la hoja de cálculo; también describe cómo hacer cálculos manuales simples sin ayuda de la herramienta.

# **1. Principios**

Las unidades de muestreo para evaluar la Gestión Efectiva de Vacunas (GEV) son los almacenes que guardan y distribuyen vacunas y otros insumos de la inmunización, y los puntos de prestación de servicios donde se administra la vacunación.

Se propone el muestreo sistemático de una sola etapa y un método de muestreo aleatorio, también de una sola etapa, como la manera más fácil de obtener una muestra representativa de almacenes de insumos para la vacunación y de puntos de prestación de servicios. En este tipo de muestra se asegura la auto-ponderación de la siguiente manera:

- El tamaño de la muestra se determina según el número de almacenes de nivel de distribución inferior y se usa el tamaño de la muestra de referencia del cuadro que aparece en el Anexo 1. Este cuadro proporciona niveles de confianza de 80%, 85% y 90% con niveles de precisión de ±5%, ±10% y ±15%. En los países donde no hay un nivel inferior de distribución<sup>1</sup>, el tamaño de la muestra se determina mediante los puntos de prestación de servicios.
- Los almacenes de nivel de distribución inferior (NDI) se seleccionan mediante la probabilidad proporcional a la población objetivo que cubren los almacenes. Si no hay un nivel de distribución inferior, se seleccionan puntos de prestación de servicios<sup>2</sup> mediante la probabilidad proporcional a la población objetivo cubierta por los puntos de prestación de servicios. Si la intención de la evaluación es verificar el desempeño del distrito respecto a la vacunación fija versus comunitaria o lejos versus cerca, se debe hacer la selección con base en esas condiciones y se deben determinar los niveles de precisión y de confianza, y analizar los correspondientes resultados.
- Para cada uno de los almacenes de nivel de distribución inferior se puede usar el muestreo aleatorio o un método basado en la población con el fin de elegir uno o dos puntos de prestación de servicios por NDI tomando en consideración los niveles de confianza y de precisión que se intente conseguir. En los países que se desee evaluar más puntos de vacunación, se pueden seleccionar niveles más altos de confianza y de precisión, pero no es obligatorio. Se pueden omitir los establecimientos inaccesibles o de difícil acceso de la lista de establecimientos antes o después del muestro sistemático o aleatorio.
- La selección de los niveles de almacenamiento de insumos para la vacunación por encima del nivel de prestación más bajo se determina automáticamente siguiendo de forma ascendente la cadena de suministro de cada uno de los almacenes seleccionados del nivel de prestación más bajo hasta llegar al nivel primario $^3$ .

# **2. Pasos detallados de la selección de sitios para la GEV**

Se ha desarrollado una herramienta con el programa Excel a fin de facilitar el proceso de selección de sitios para la GEV. Las siguientes secciones describen los pasos requeridos.

#### **2.1 Divida el país de acuerdo con la cadena de suministro de vacunas**

Divida el país por niveles de la cadena de suministro, comenzando por el nivel primario y siguiendo la cadena de forma descendente hasta llegar al nivel de prestación de servicios. Asegúrese de que la estructura de la cadena de suministro:

- 1. No se superponga: ningún establecimiento de nivel inferior debe recibir vacunas de más de un almacén de nivel superior.
- 2. Sea completa: que incluya todos los elementos de la cadena de suministro hasta los

<sup>1</sup> Esta situación se puede dar donde los puntos de prestación de servicios se abastecen directamente de un almacén primario. 2 Los países que deseen evaluar un mayor número de puntos de prestación de servicios pueden usar un grupo (*cluster*) de dos puntos de prestación de servicios por nivel de distribución inferior, pero esto es opcional.

vacuna<del>s directamente de los fabricantes de vacunas – estos almacenes son, por definición, almacenes primarios.<br>EVM-site-selection-userguide-V1.6.docx 6 de 21</del>  $3$  En algunos países podría haber más de un almacén primario. Por ejemplo, los almacenes Regiónales de países grandes podrían recibir

niveles de prestación de servicios del país.

Identifique todos los puntos fijos de la cadena de suministro, desde el almacén primario hasta los niveles de prestación de servicios. La Figura 1 muestra un ejemplo generalizado de la estructura del árbol que emergerá.

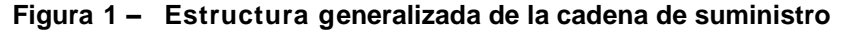

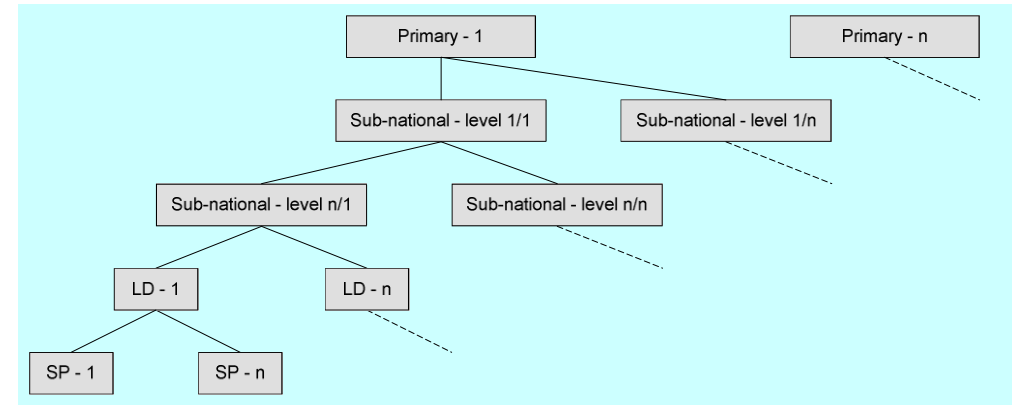

Tenga en cuenta que en esta estructura se aplican las siguientes reglas:

- Podría haber uno o más almacenes primarios y cada uno de ellos puede recibir las vacunas directamente de los fabricantes. En este caso, cada almacén primario tendrá su propia cadena de suministro hasta el nivel de prestación del servicio, sin superposiciones.
- En circunstancias excepcionales podría haber dos niveles de almacén primario. Esto podría ocurrir si un almacén primario de "alto nivel" recibe vacunas de fuentes internacionales y suministra estas vacunas a almacenes primarios de "nivel inferior", que a su vez reciben vacunas directamente de fabricantes de vacunas del país.
- Es frecuente que pueda haber más de un nivel de almacén subnacional por ejemplo, almacenes Regionales y almacenes provinciales.
- Por definición, solo puede haber un nivel de almacén de distribución inferior. Estos reciben vacunas de un almacén de nivel superior (primario o subnacional) y solo abastecen a puntos de prestación de servicios $4$ .
- Por definición, solo puede haber un nivel de puntos de prestación de servicios.

#### **2.2 Pasos para seleccionar los sitios**

En esta sección se describen los ocho pasos que se deben seguir en la selección de sitios para la evaluación de la GEV.

2.2.1 Paso 1: Liste los establecimientos en cada nivel de la cadena de suministro y cree un cuadro

Use la información señalada y cree una hoja de cálculo con la distribución que se muestra en el cuadro 1.

Comience el cuadro en el nivel primario. Luego proceda hasta el nivel de distribución inferior siguiendo la estructura de la cadena de suministro del país.

<sup>4</sup> Es común encontrar un centro de salud que proporciona servicios de inmunización y que también abastece a uno o más puntos adicionales de prestación de servicios. La regla aquí es tratar el refrigerador (o refrigeradores) que se usa para almacenar vacunas en los puntos adicionales de prestación de servicios como un almacén de NDI y tratar el refrigerador (o refrigeradores) que se usa para almacenar vacunas para los servicios de vacunación dentro del centro de salud como un punto de prestación de servicios. Si se usa un solo refrigerador para ambos propósitos, se aplicará el criterio de acuerdo según cada caso.

Ejemplo: Nivel 1 – Almacén nacional de vacunas (primario); Nivel 2 – Almacén Regional de vacunas; Nivel 3 – Almacenes provinciales de vacunas; Nivel 4 – Almacenes distritales de vacunas (en el ejemplo, este es el nivel de distribución inferior).

Añada tres columnas adicionales a la derecha del cuadro para "población de nivel de distribución inferior", "población acumulada" y "números para seleccionar".

Empiece a trabajar desde el lado izquierdo del cuadro; en la primera columna ingrese el nombre del almacén primario, en la segunda columna ingrese el primer almacén (o almacenes) subnacionales del más alto nivel, en la tercera columna ingrese el nombre del siguiente nivel de almacenes subnacionales que son abastecidos por ese almacén, y así sucesivamente hasta llegar al nivel de distribución inferior. Cada almacén del nivel de distribución inferior aparecerá solo una vez en el cuadro. Llene el cuadro de tal manera que cada fila contenga la lista completa y correcta de los almacenes de nivel superior que abastecen al almacén de nivel inferior en esa fila, desde el nivel primario hacia abajo.

Ordene el cuadro de manera conveniente – por ejemplo, en orden alfabético, en orden ascendente por población objetivo o al azar sin sesgos.

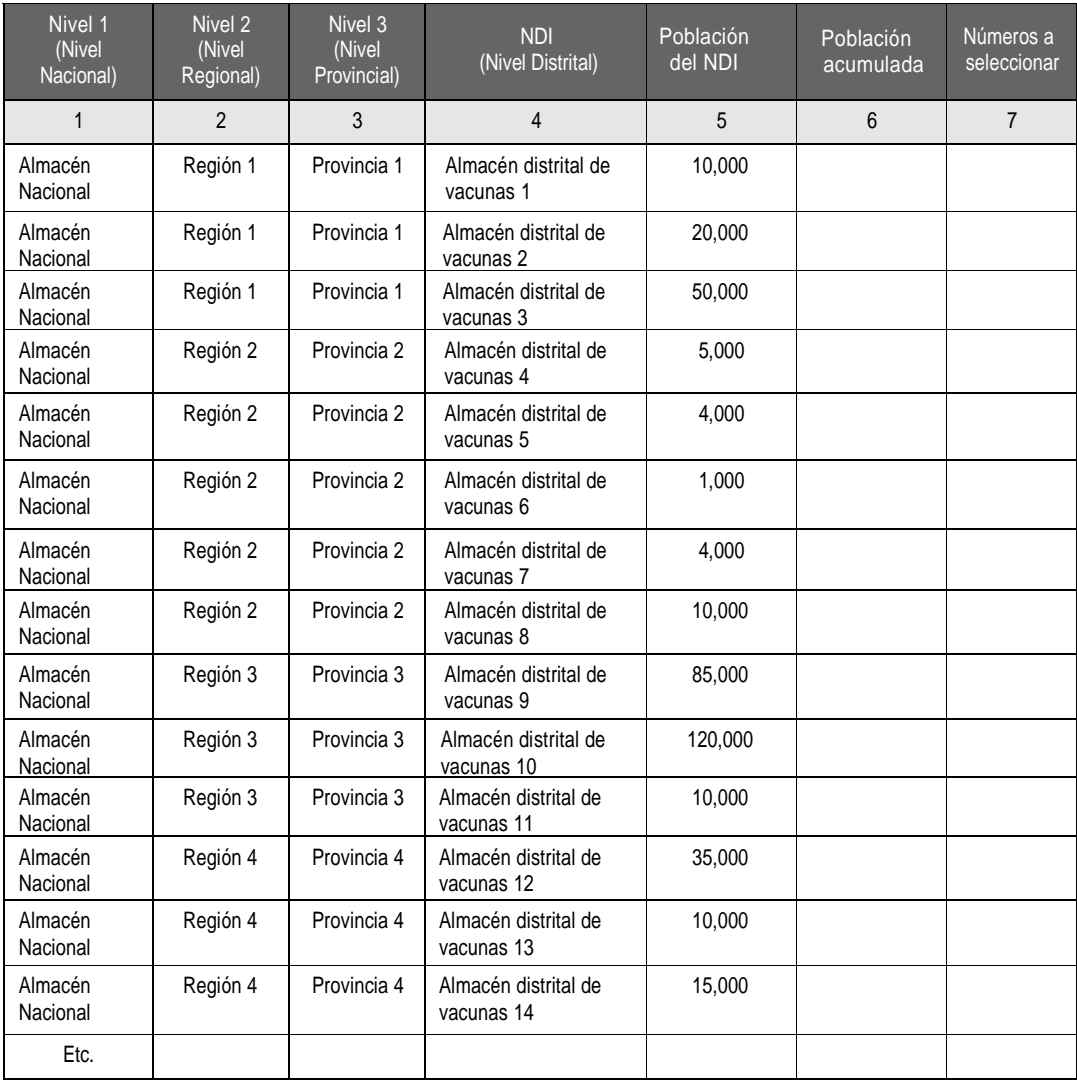

#### **Cuadro 1: Distribución de una cadena de suministro típica**

#### 2.2.2 Paso 2: Ingrese la población del nivel de distribución inferior y calcule la población acumulada

Establezca la población que cubre cada almacén de nivel de distribución inferior. Esta

es la 'población de NDI'. Puede usar la 'población total' o la 'población objetivo' – expresada en términos de la cohorte anual de nacimiento<sup>5</sup>. Si no dispone de datos sobre la población objetivo, use datos del censo más reciente o la mejor información disponible de otras fuentes. Cualquiera sea la opción que seleccione, debe usarla de manera consistente en todo el proceso.

Estas cifras se deben ingresar en la columna titulada 'Población de nivel de distribución inferior' (p.ej. 10.000 para el almacén distrital de vacunas 1 en el Cuadro 2).

Calcule la 'población acumulada' (PA) por cada almacén de NDI. Ingrese esta cifra en la columna 'Población acumulada'. Si usa Ia hoja de cálculo, esta cifra se calculará automáticamente.

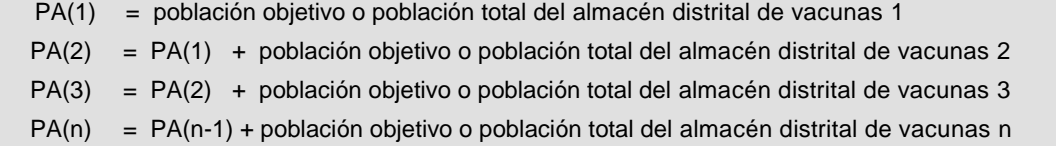

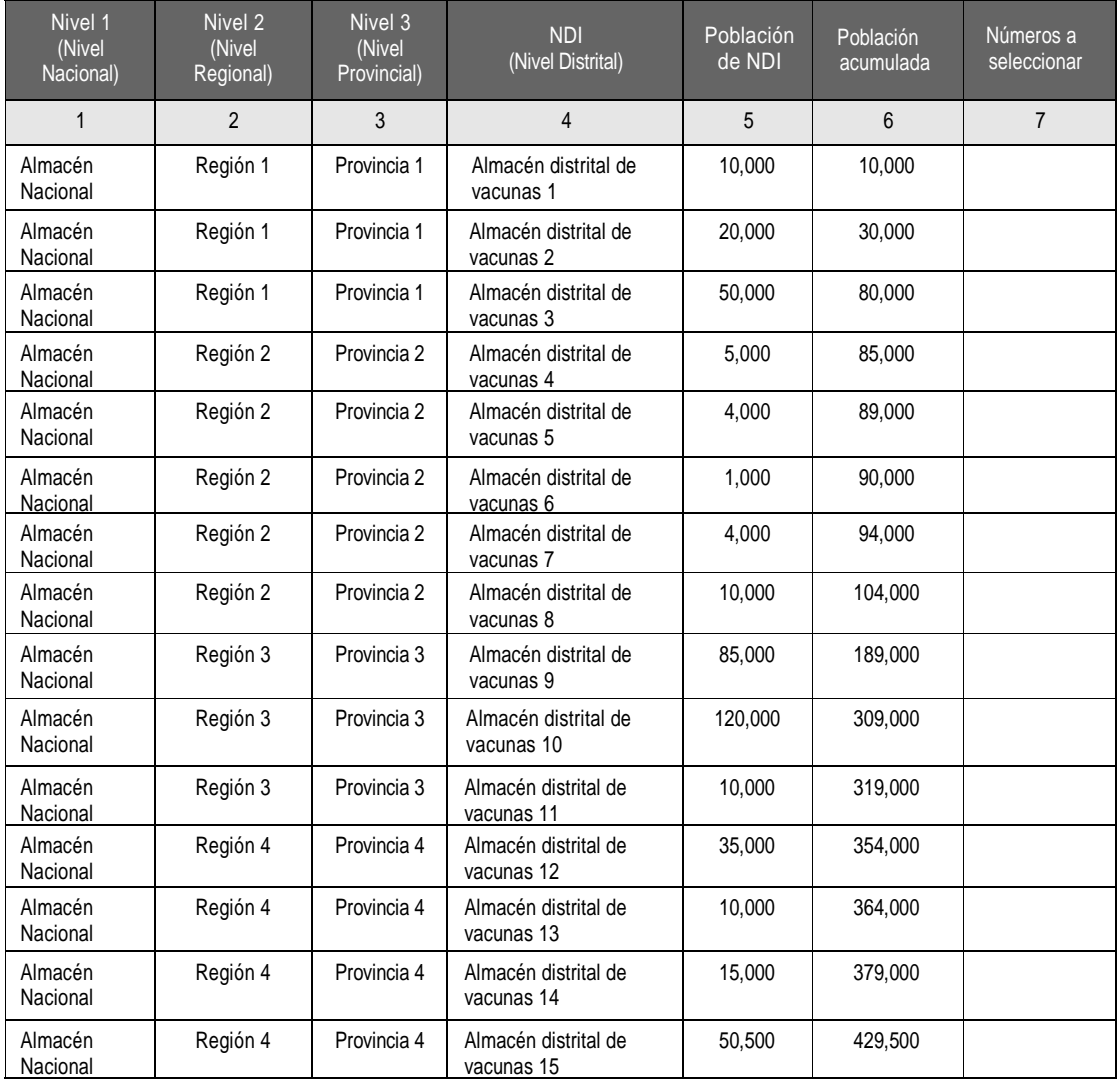

#### **Cuadro 2 – La cadena de suministro con población acumulada**

<sup>&</sup>lt;sup>5</sup> La decisión de usar la 'población objetivo' o la 'población total' como base para la selección de sitios depende de la disponibilidad de datos del país.

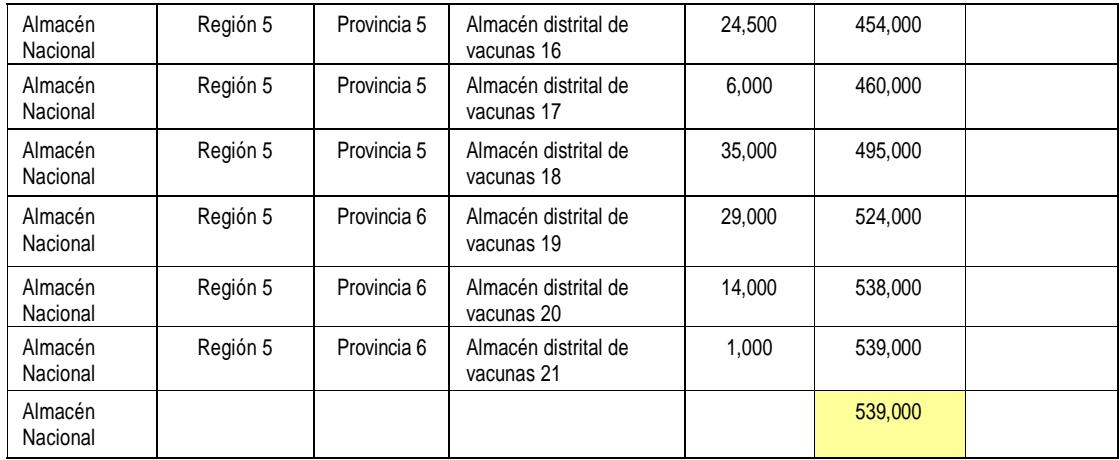

#### 2.2.3 Paso 3: Calcule el tamaño de la muestra

El tamaño de la muestra (S) se establece mediante el uso del cuadro de referencia del tamaño de la muestra para la GEV en el Anexo 1.

Siga el procedimiento que se indica a continuación:

- 1. Cuente el número de distritos que se listan en el cuadro de la cadena de suministro (en el ejemplo del Cuadro 2 se listan 21 distritos).
- 2. Seleccione uno de los sub-cuadros del Anexo 1 titulados Opción 1, Opción 2 y Opción 3, que dan el nivel de confianza requerido para la evaluación. Los tres subcuadros cubren niveles de confianza de 80%, 85% y 90%. Cada sub-cuadro también muestra el tamaño de la muestra requerido para diferentes niveles de precisión  $(\pm 5\% , \pm 10\%, \pm 15\%)$ <sup>6</sup>. Todas estas combinaciones son aceptables para la GEV y el rango de opciones permite a los países tener más posibilidades de selección dependiendo del objetivo de la evaluación, presupuesto y tiempo disponibles para llevar a cabo la evaluación.
- 3. Con el sub-cuadro elegido del Anexo 1, seleccione una celda de la columna titulada 'Número de almacenes de NDI para la selección de la muestra' que tenga una cifra mayor que el número de almacenes de NDI del país que esté evaluando. Siguiendo el ejemplo del Cuadro 2, hay 21 almacenes registrados de nivel de distribución inferior. Las dos entradas más cercanas del Anexo 1 – Número de almacenes de NDI para la selección de la muestra – son 20 y 25. Por ello, en este caso, deberá seleccionar 25 como la entrada apropiada. Marque esta fila (resaltada en el Anexo).
- 4. Ahora, seleccione el sub-cuadro que desee usar. Por ejemplo, si desea un nivel de confianza de 80%, elija el sub-cuadro con la Opción 1.
- 5. Luego, seleccione el nivel de precisión. Por ejemplo, supongamos que requiera el nivel de precisión ±15%. Siga la fila marcada que contiene el valor 25 en la columna "Número de almacenes de NDI" hasta que llegue a la celda del nivel de precisión ±15% del sub-cuadro de la Opción 1. El valor en esta celda es 11. Este es su tamaño de la muestra.

#### 2.2.4 Paso 4: Calcule el intervalo del muestreo

Calcule el intervalo de la muestra (S) dividiendo la población acumulada del país entre el número de almacenes NDI en el tamaño de la muestra que ha calculado.

S = población acumulada tamaño de la muestra

 $6$  El evaluador deberá seleccionar un tamaño de muestra adecuado tomando en cuenta el tamaño del país, la disponibilidad de financiamiento y el nivel de precisión que se requiera. Por ejemplo, un país con 150 distritos que desee un nivel de confianza de 80% y ±10% de precisión necesitará un tamaño de muestra de 33 almacenes (Anexo 1, Determinación del tamaño de la muestra para la GEV).

De acuerdo con el ejemplo, el intervalo de la muestra  $S = 539,000/11 = 49,000$ .

#### 2.2.5 Paso 5: Elija un número aleatorio

Se debe seleccionar un número (r) al azar entre 1 y el intervalo de muestreo, S. Siguiendo con el ejemplo anterior: donde  $S = 49,000$ , r se encuentra entre 1 y 49,000.

Se puede hacer esta selección aleatoria del marco de muestreo con balotas, con un cuadro de números aleatorios, o con una hoja de cálculo computarizada<sup>7</sup>. Para este ejemplo, tomemos 25,000<sup>8</sup> como un número aleatorio seleccionado entre 1 y el intervalo de muestreo de 49,000.

#### 2.2.6 Paso 6: Seleccione los almacenes de NDI

Primer grupo: Use la columna 7 del Cuadro 2 para identificar el almacén de vacunas de NDI en el que se ubica el establecimiento o grupo, junto con los establecimientos de almacenamiento que lo abastecen. El primer almacén distrital de vacunas seleccionado es aquel cuyo tamaño de población acumulada (columna 6) es mayor que el número aleatorio r, y también es mayor que el tamaño de la población objetivo acumulada del almacén distrital de vacunas precedente. Se debe ingresar el número aleatorio r en la columna 7 opuesta al almacén distrital de vacunas. Así, por ejemplo, 25,000 es menor que 30,000 (tamaño de la población objetivo acumulada para el almacén distrital de vacunas 2) pero mayor que 10,000 (tamaño de la población objetivo acumulada para el almacén distrital de vacunas 1); por lo tanto, se selecciona el almacén distrital de vacunas 2 del primer grupo (Cuadro 3).

Segundo grupo: El segundo almacén de NDI seleccionado es aquel cuyo tamaño de población objetivo acumulada (columna 6) es mayor que r + S, mientras que r + S es mayor que el tamaño de la población objetivo acumulada del almacén distrital de vacunas precedente. Se debe ingresar el número r + S en la columna 7 correspondiente al almacén distrital de vacunas. Así, por ejemplo,  $25,000 + 49,000 = 74,000$  es menor que 80,000 (tamaño de la población objetivo acumulada para el almacén distrital de vacunas 3) pero mayor que 30,000 (tamaño de la población acumulada para el almacén distrital de vacunas 2); por lo tanto, se selecciona el almacén distrital de vacunas 3 comprendido en el segundo grupo (cuadro 4).

Grupos subsiguientes: El procedimiento que se ha descrito se repite n veces, donde n es el tamaño de la muestra. Seleccione el almacén distrital de vacunas añadiendo el intervalo de la muestra, S, cada vez al número en la columna 7. Identifique el almacén de NDI cuya población acumulada (columna 6) es mayor que el nuevo número, si bien el nuevo número es mayor que el tamaño de la población objetivo acumulada del almacén distrital de vacunas precedente.

En algunos casos, el nuevo número podría caer en el mismo almacén de NDI. En este caso, se selecciona una vez el almacén distrital de vacunas y se selecciona un grupo de dos puntos de prestación de servicios de inmunización de este distrito particular.

Nota: Para evitar la selección de áreas inaccesibles o de difícil acceso puede seleccionar el almacén de NDI que esté inmediatamente arriba o abajo del que se ha seleccionado matemáticamente. Se puede usar este enfoque no solo para facilitar el acceso, sino también para incrementar la representación geográfica, si esto fuera pertinente; esto podría ser necesario en países que tienen amplias variaciones climáticas o una topografía compleja.

El cuadro 3 muestra un ejemplo de selección de niveles de distribución inferior con una probabilidad proporcional al tamaño de la población objetivo.

<sup>7</sup> Remítase a la herramienta en Excel de selección de sitios para la GEV.

<sup>8</sup> En Excel use la función RAND (<tamaño de la muestra>). Esto le da un número aleatorio entre 0 y el tamaño de la muestra elegido. Le dará un nuevo número aleatorio cada vez que se calcula la hoja de cálculo, p.e., RAND(49000) = 25000.

## **Cuadro 3 – Ejemplo de selección de los niveles inferiores de distribución**

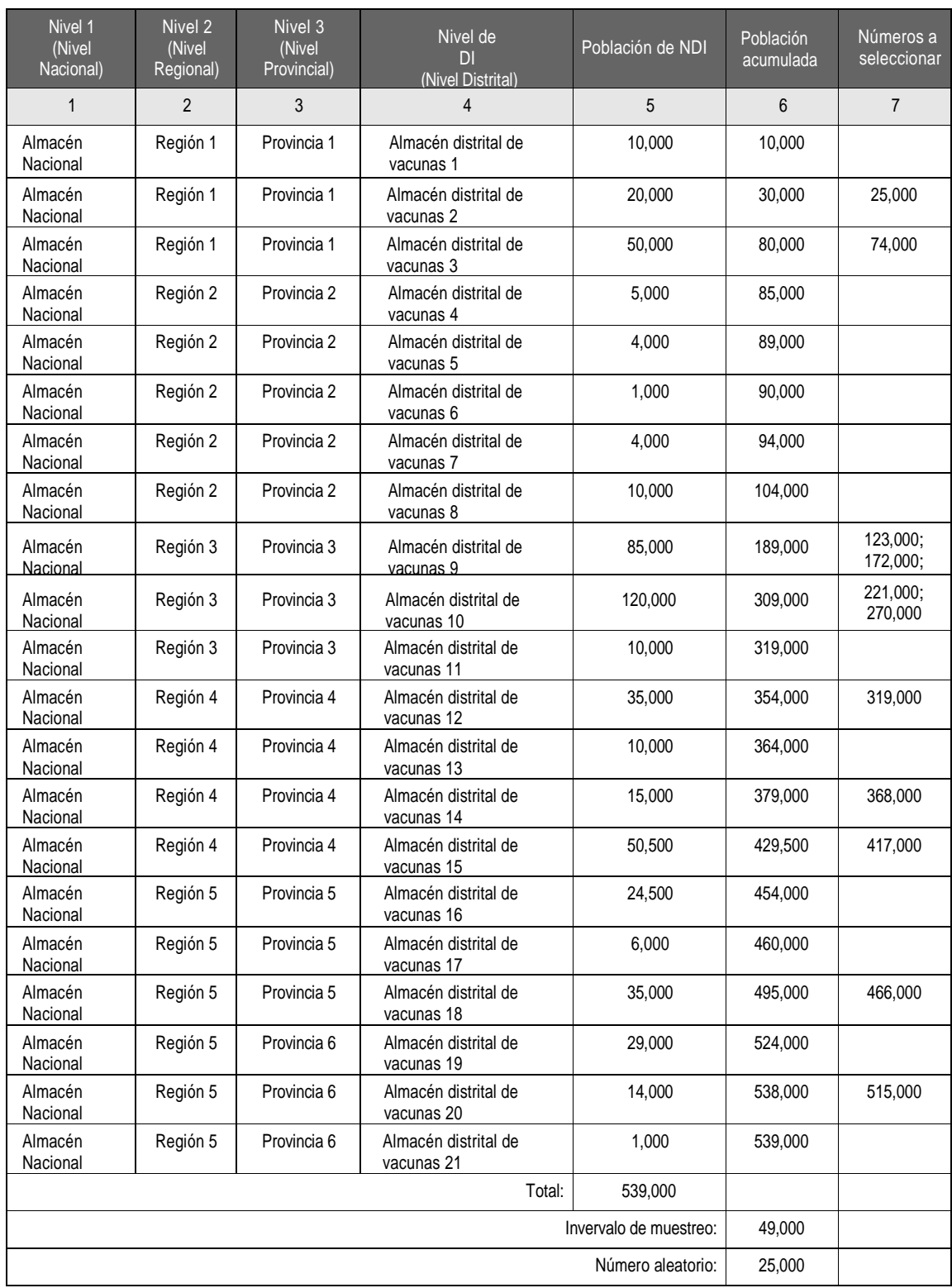

#### 2.2.7 Paso 7 – Seleccione los puntos de prestación de servicios

Por cada uno de los almacenes de NDI (almacenes distritales de vacunas) seleccionados, obtenga una lista de todos los establecimientos de prestación de servicios que son abastecidos por el almacén. Puede seleccionar un solo establecimiento por cada almacén de NDI, o un grupo de dos establecimientos. Normalmente, un solo establecimiento será adecuado, pero se podría elegir dos si se requieren datos adicionales<sup>9</sup>. Si el número seleccionado cae en el mismo distrito dos veces, se selecciona un grupo de dos puntos de prestación de servicios de inmunización (véase el ejemplo de almacenes distritales de vacunas 9 y 10 en el cuadro 3).

Para seleccionar los establecimientos de salud use el muestreo aleatorio o el enfoque basado en la población. Si emplea el muestreo aleatorio, siga los siguientes pasos:

- 1. Liste todos los establecimientos de salud que proveen servicios de inmunización en cada distrito seleccionado (véase el ejemplo del Cuadro 4, columna 5).
- 2. Asigne un número secuencial a cada nivel de prestación de servicio abastecido por el almacén de NDI seleccionado en la lista (véase el ejemplo del Cuadro 4, columna 6).
- 3. Seleccione un número al azar entre 1 y N si se selecciona un solo establecimiento o dos números aleatorios si se requieren dos establecimientos. En el ejemplo que se muestra en el cuadro, N=7 porque hay siete establecimientos de salud abastecidos por el almacén distrital de vacunas 3. Se requiere un establecimiento y el número generado al azar es 3<sup>10</sup>. Esto se ingresa en la columna 7 con respecto al establecimiento de salud HF3; este es el seleccionado para la evaluación de la GEV.
- 4. Repita los pasos del 1 al 4 para cada uno de los almacenes de NDI seleccionados. Si se opta por el enfoque basado en la población, se usa la misma metodología que se ha descrito para la selección del almacén de NDI.

Nota: Para evitar elegir establecimientos inaccesibles o de difícil acceso<sup>11</sup>, puede elegir un número adicional para eliminarlos. Alternativamente, estos lugares se pueden omitir desde el comienzo de la lista de establecimientos.

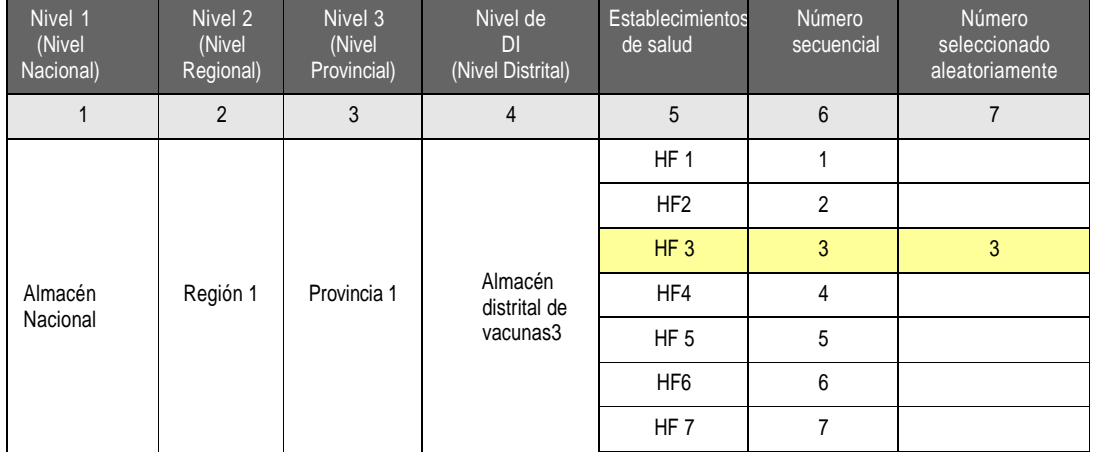

#### **Cuadro 4 – Ejemplo de selección de puntos de prestación de servicios de un solo establecimiento**

 $\overline{a}$ <sup>9</sup> Por ejemplo, algunos países tienen una mezcla de establecimientos de salud con refrigeración permanente y otros que dependen de cajas frías para sesiones de inmunización periódicas (semanales, quincenales o mensuales).<br><sup>10</sup> Si cologione un púmero, en Exectuas la función DANDRETALETN (chais, arriba). Ci acta cidad

<sup>10</sup> Si selecciona un número, en Excel use la función RANDBETWEEN (abajo, arriba). Si selecciona más de un número, Excel proporciona una fórmula de referencia en la herramienta de selección de sitios para la GEV.

<sup>&</sup>lt;sup>11</sup> Algunos establecimientos podría estar inaccesibles en determinadas épocas del año; otros podrían ser siempre de difícil acceso.

#### 2.2.8 Paso 8 – Seleccione los almacenes de nivel superior

Una vez que se han seleccionado los almacenes de NDI (almacenes distritales de vacunas), la elección de los almacenes de nivel superior en la muestra es automática. Por cada almacén de NDI simplemente siga la cadena de suministro hasta el almacén primario. Cada almacén que aparece en la fila en la que se listan los almacenes distritales se consideran en la muestra final. Las filas resaltadas del Cuadro 5 ilustran este proceso de selección.

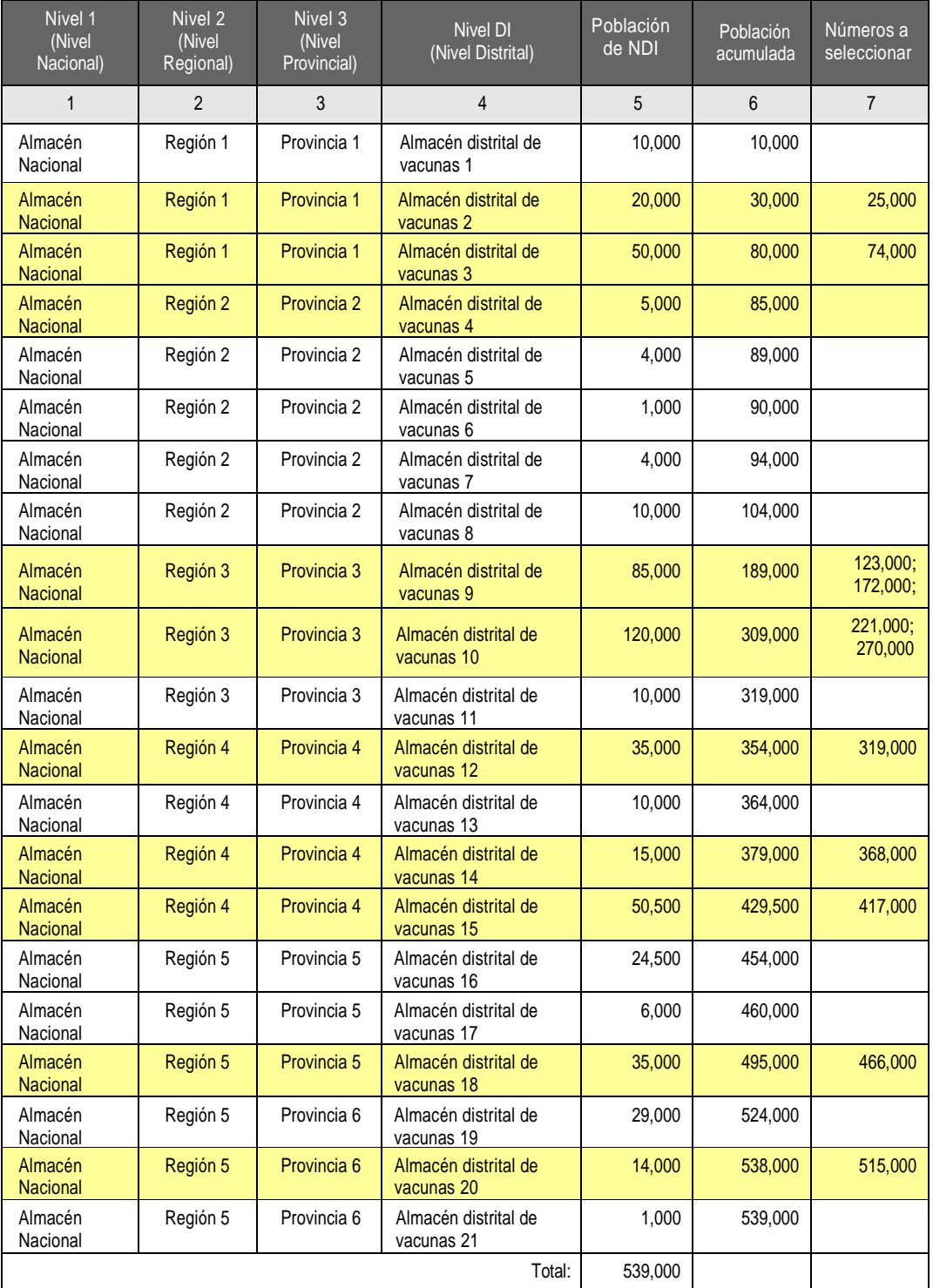

#### **Cuadro 5 – Selección de almacenes de nivel superior en la cadena de suministro de vacunas**

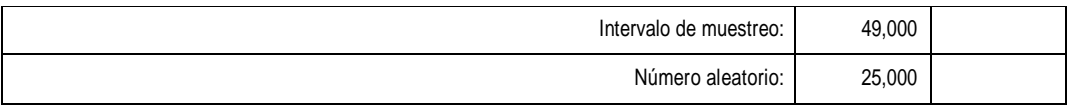

El cuadro 6 muestra el ejemplo de una lista final de establecimientos seleccionados, tal como se usaría en la evaluación de la GEV.

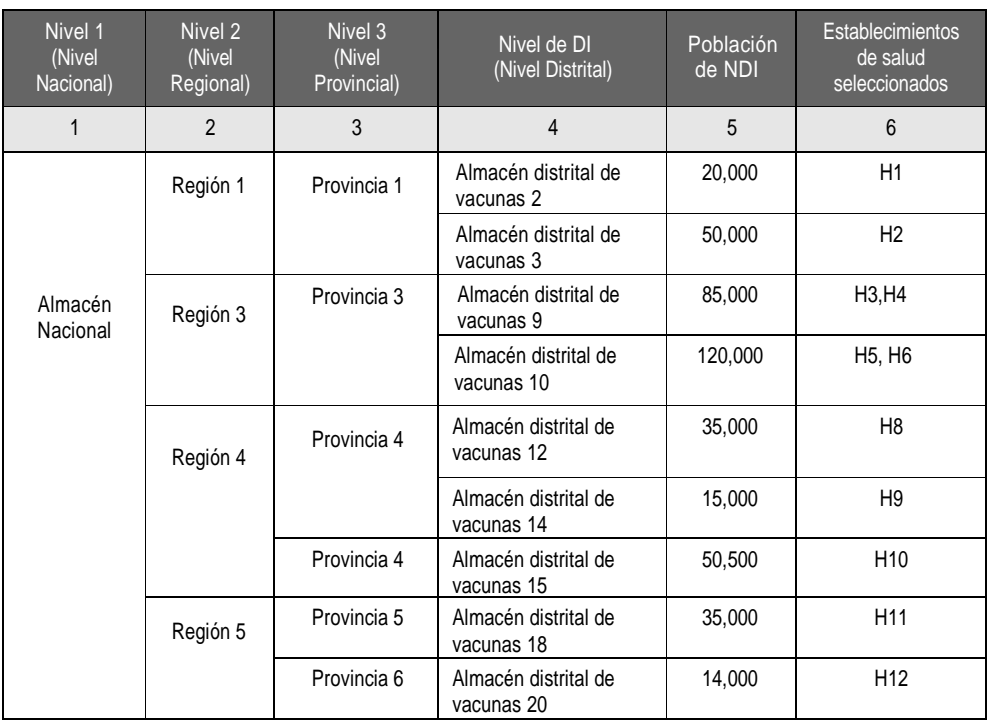

#### **Cuadro 6 – Ejemplo de la lista final de establecimientos seleccionados**

# **3. La herramienta de selección de sitios para la GEV**

Las siguientes páginas muestran pantallas anotadas extraídas de la herramienta de selección de sitios para la GEV. Esta se ha elaborado para que se pueda usar con Excel 2003 o una versión superior. La herramienta sigue la metodología y la terminología que se ha descrito anteriormente.

### **3.1 Página de la cubierta**

Ingrese el nombre del país y la fecha en la página de la cubierta para iniciar el proceso de selección de sitios.

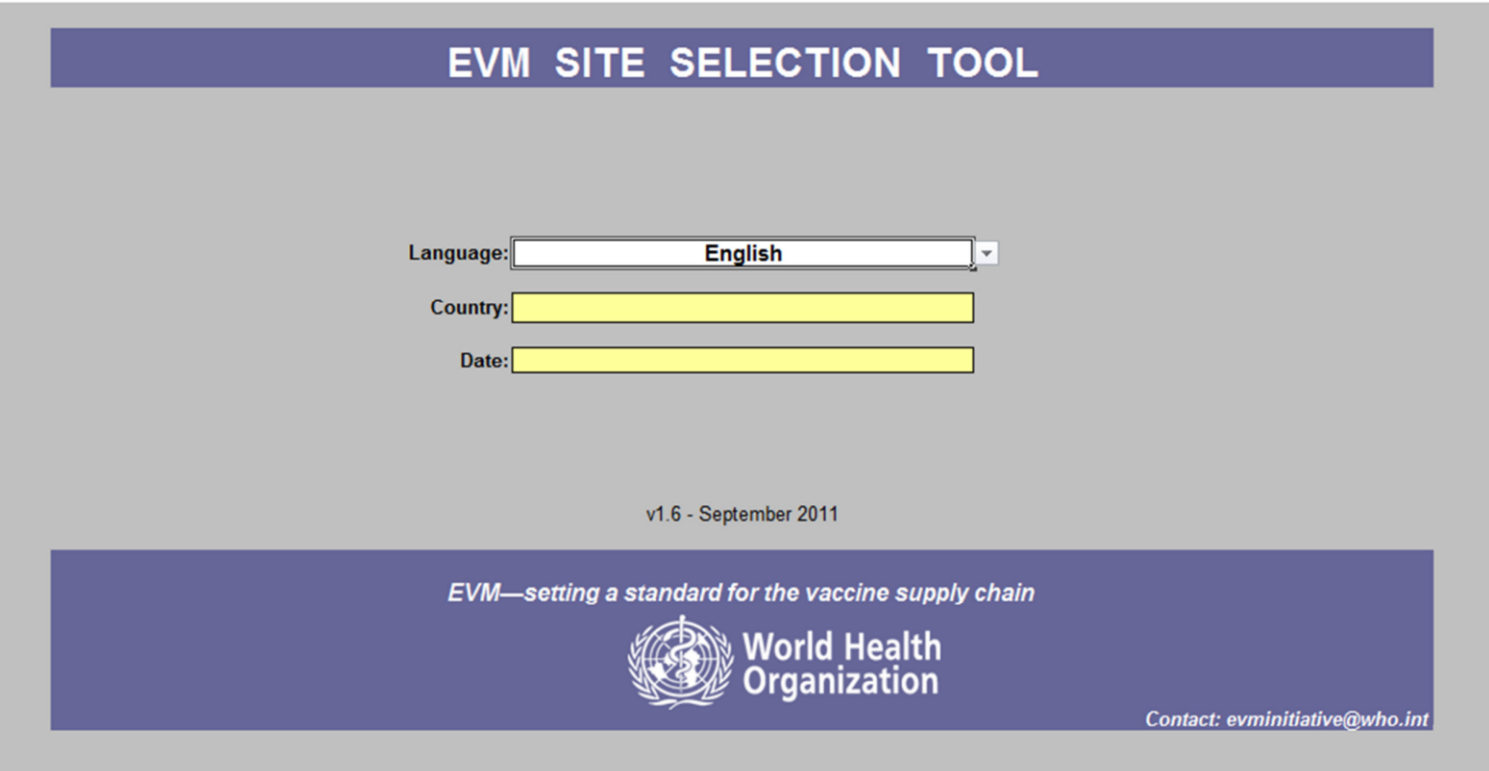

#### **3.2 Selección de almacenes - 1**

Abra la hoja de trabajo principal StoreSelection. Siga paso a paso las instrucciones de la siguiente pantalla a fin de establecer el conjunto de datos para el proceso de selección<sup>12</sup>. Primero, ingrese los nombres de todos los almacenes de nivel de distribución inferior (NDI) en su área de muestreo (ya sea todo el país o una región del país). Luego, ingrese la población atendida por cada uno de esos almacenes. Luego, para cada almacén de NDI, siga la cadena de suministro hasta el almacén de nivel primario e ingrese la cadena completa de cada almacén. Es improbable que necesite usar los cinco niveles superiores (1PR, 2PR, 1AS, 2AS y 3AS) – solo use aquellos que correspondan. Ingrese los nombres locales de cada nivel desde la celda **B19** hasta la **G19** – por ejemplo, "NVS", "Province", "Aimag", "Rayon", etc.

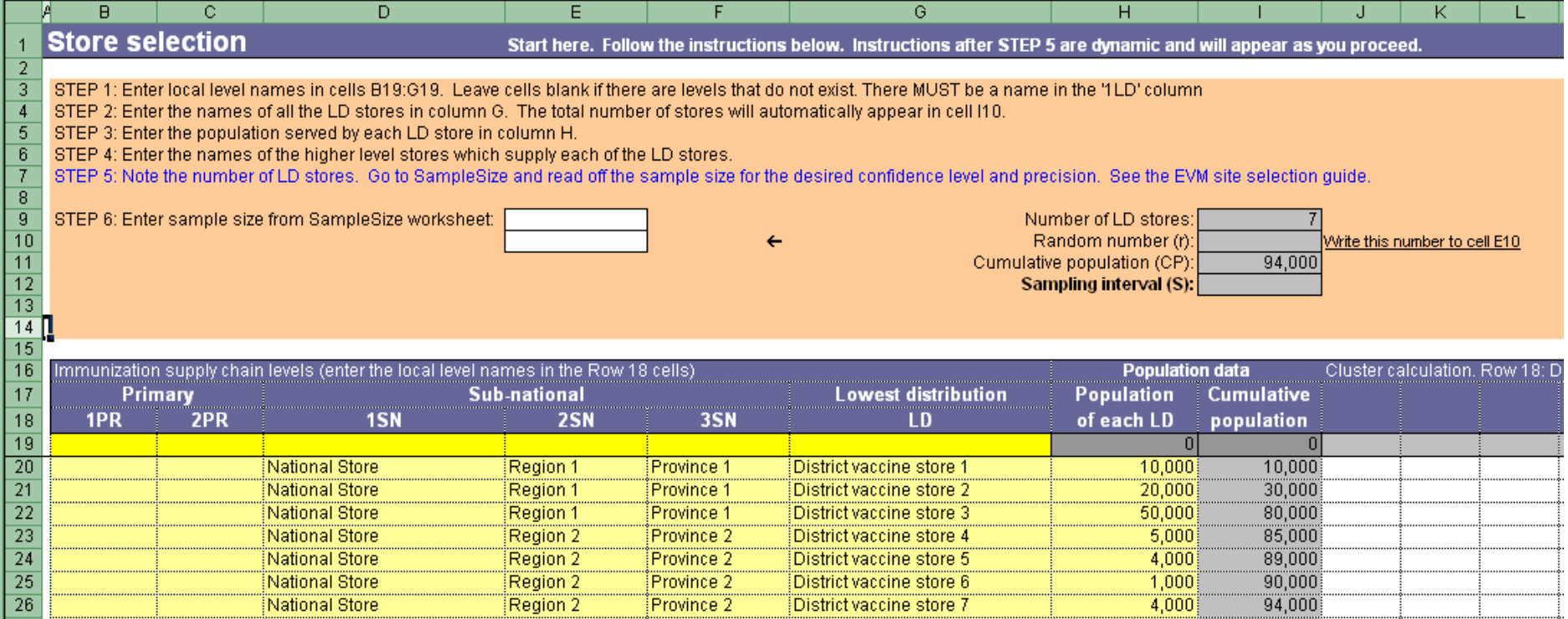

 $12$  En la herramienta, los pasos con texto azul tienen un hipervínculo a las hojas de trabajo subsidiarias pertinentes.

#### **3.3 Tamaño de la muestra**

Escriba el número total de almacenes de NDI calculado en la celda **I9**. Luego, haga clic en el hipervínculo STEP 5 (PASO 5) y diríjase a la hoja de trabajo SampleSize. Refiérase al procedimiento descrito anteriormente en esta guía. En la columna B busque la celda con el número más cercano al número de almacenes de nivel de distribución inferior (250 en el ejemplo resaltado). Ahora lea el tamaño de la muestra en el nivel de confianza y precisión que haya elegido; en este ejemplo, el tamaño de la muestra requerido para un nivel de confianza de 90% ±15% de precisión es 29 almacenes de NDI.

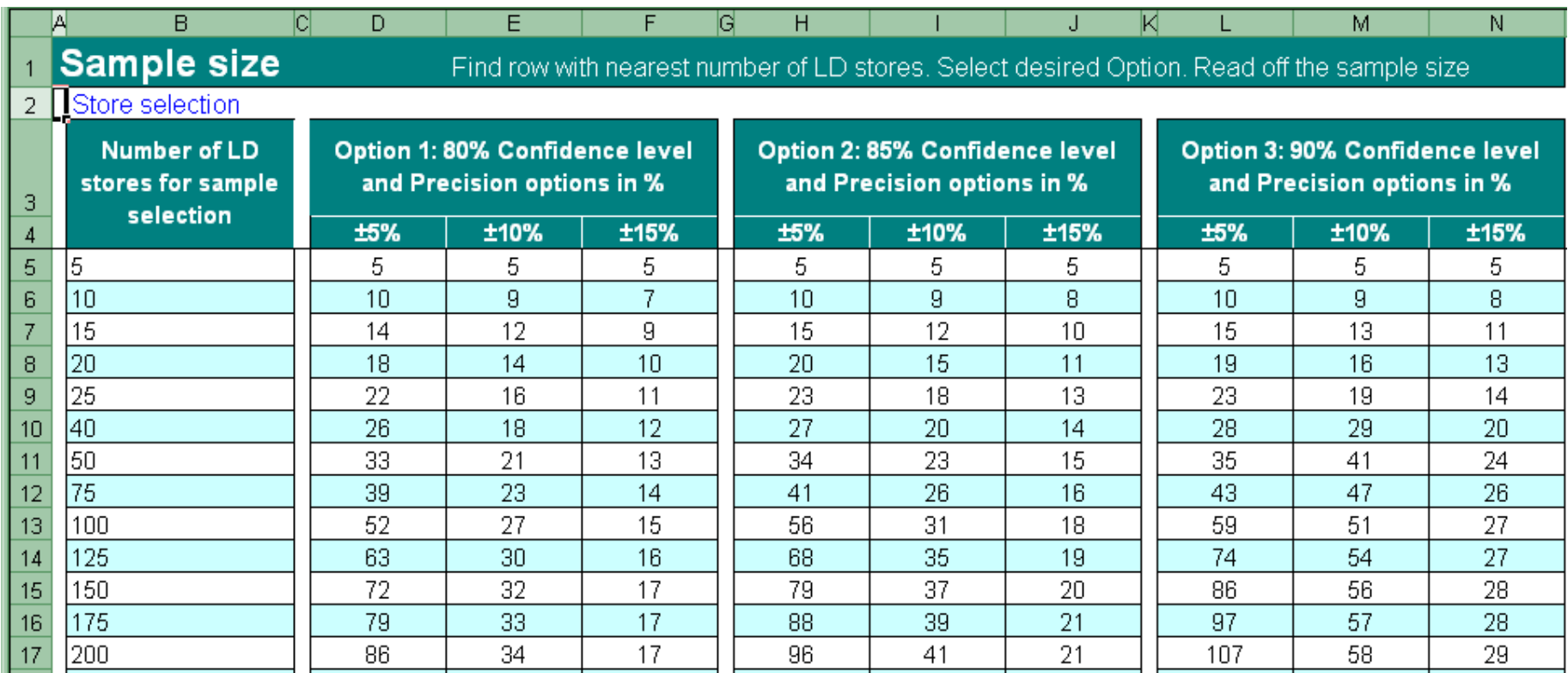

#### **3.4 Selección de almacenes - 2**

 $\overline{a}$ 

Regrese a la hoja de trabajo StoreSelection con el hipervínculo e ingrese el tamaño de la muestra (29) que ha establecido en la celda **E9**. La herramienta generará ahora un número aleatorio en la celda **I10.** Copie este número en la celda **E10**. El contenido de la celda **I10** se borrará y será reemplazado con el mensaje 'Number copied') ('Número copiado').<sup>13</sup>

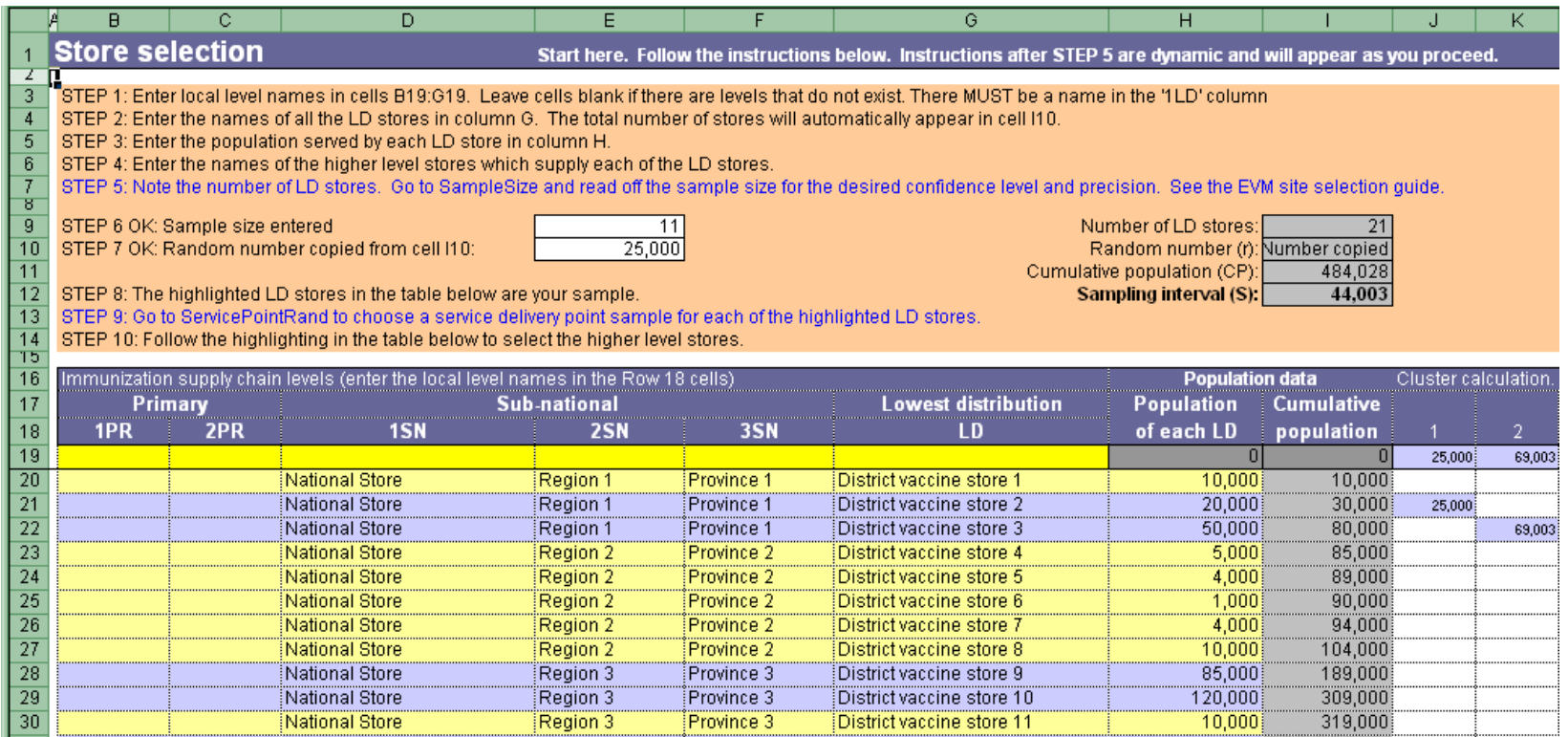

Ahora ha completado todos los pasos necesarios para generar una muestra de almacenes de NDI. La selección de la muestra se resaltará en azul-gris. Registre estos nombres.

ENMV-site-selection tasemputtela/niusstocen la celda E97desp04s de haber ingresado el número aleatorseen 20040 <sup>13</sup> EN**tor-site sercation tasempute a/muestor e**n la celda E97después de haber ingresado el número aleatorispen 20 anda E10, creará una condición de error temporal en el cuadro de cálculo en grupo.

#### **Selección de puntos de prestación de servicios**

Haga clic en el hipervínculo STEP 9 (PASO 9) y diríjase a la hoja de trabajo ServicePointRand. Siga paso a paso las instrucciones en la siguiente pantalla a fin de establecer el conjunto de datos para el proceso de selección del punto de servicio. Una vez que haya cumplido estos pasos, la herramienta hará la selección aleatoria de su lista y la selección se resaltará en azul-gris. Registre esos nombres. Si la muestra resaltada contiene establecimientos de difícil acceso y desea cambiar la muestra, siga el procedimiento descrito en la sección 2.2.7.

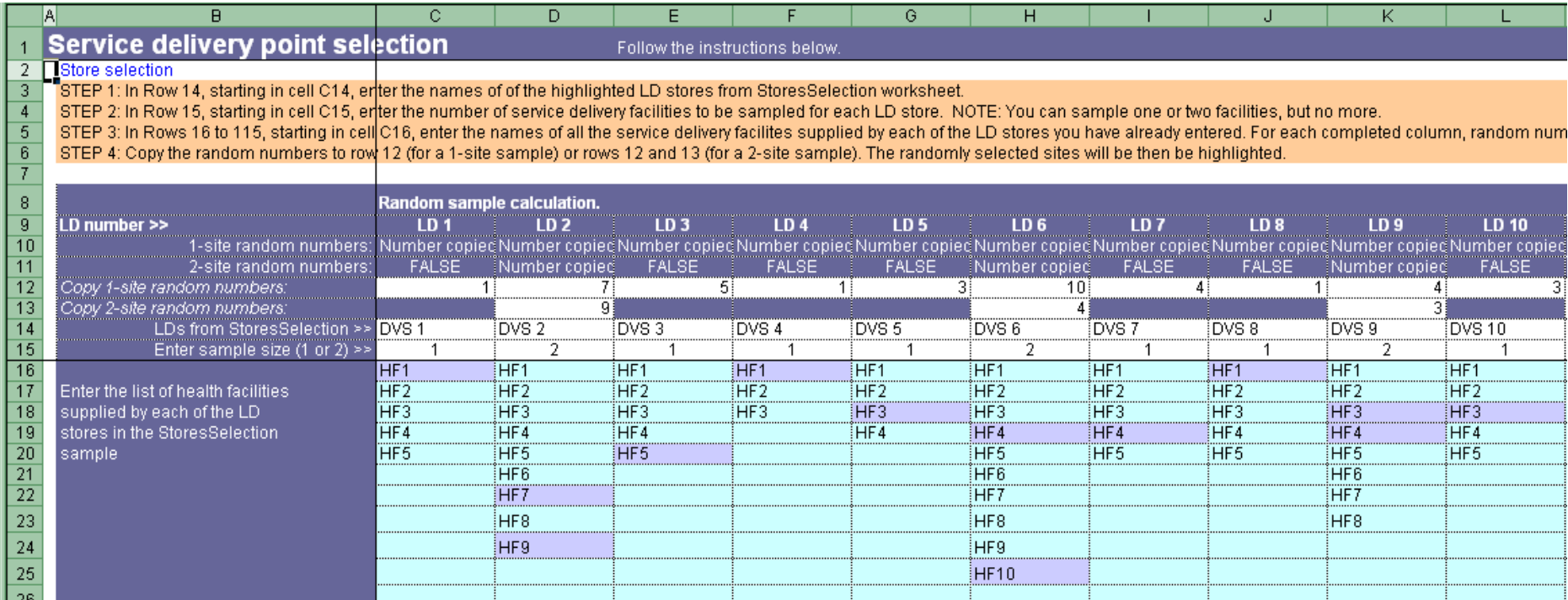

Regrese a la hoja de trabajo StoresSelection.

### **3.5 Selección de almacenes de nivel superior**

Identifique la lista completa de los almacenes de nivel superior que abastecen a los almacenes de NDI seleccionados de su muestra, resaltados en azul-gris.

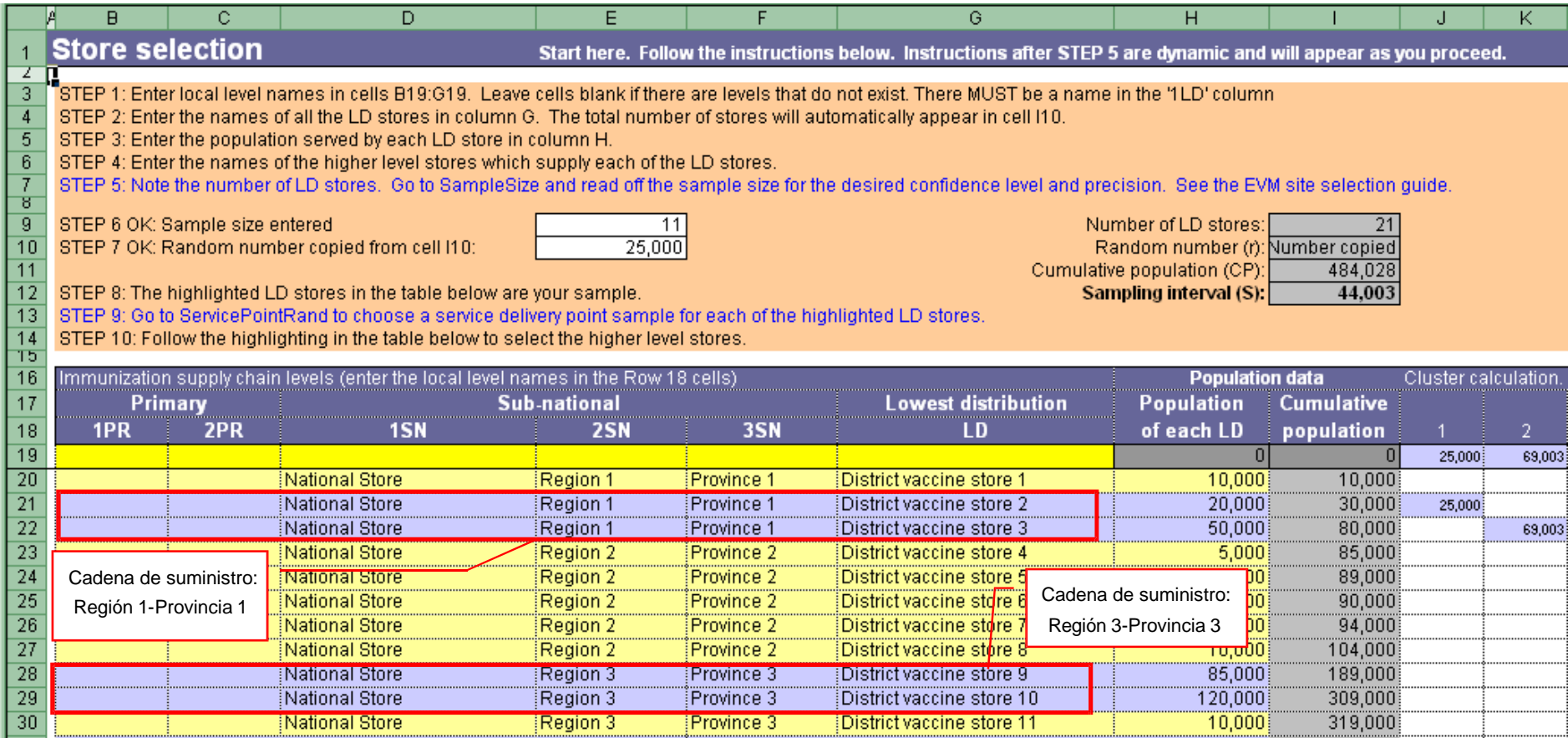

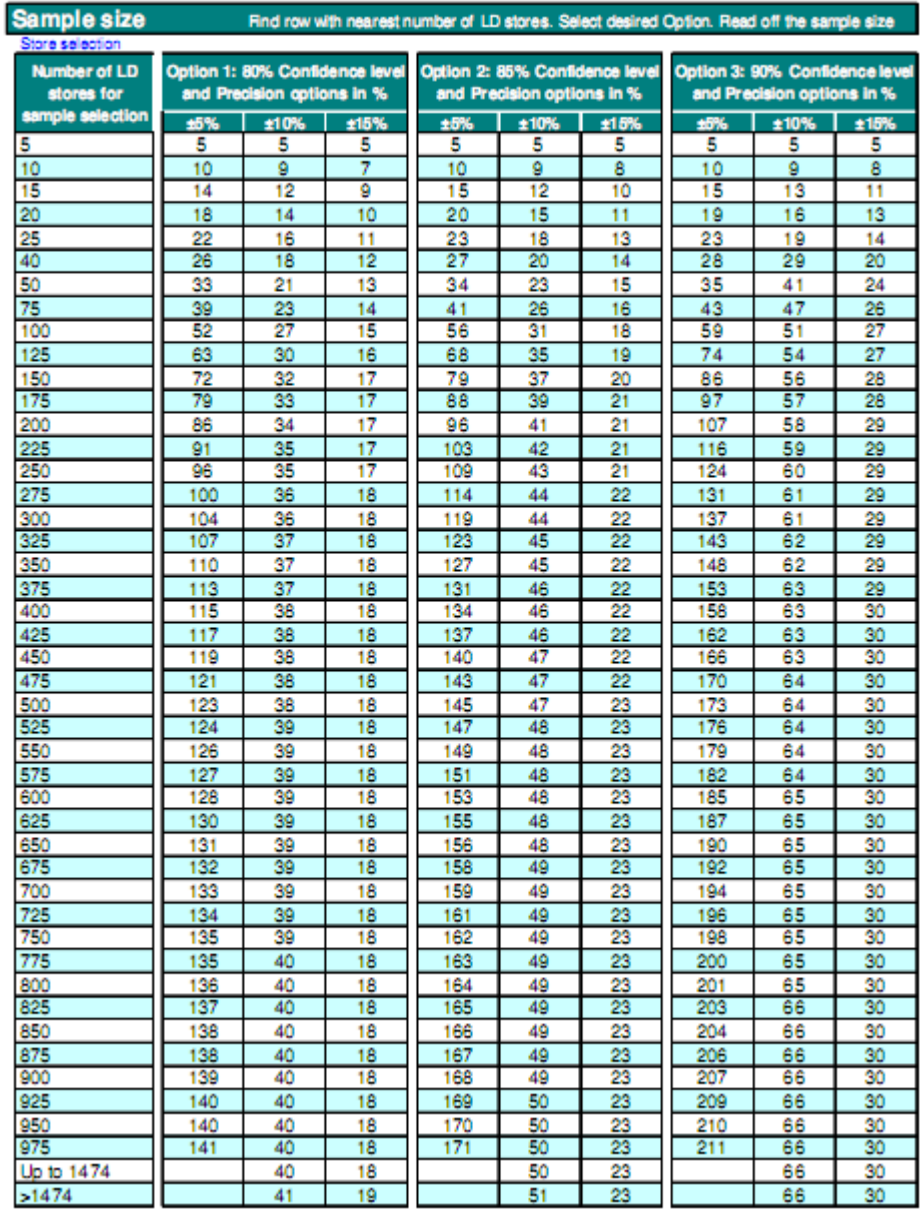

# **Anexo 1 – Cuadro de referencia completo del tamaño de la muestra**

# **Historial de revisión**

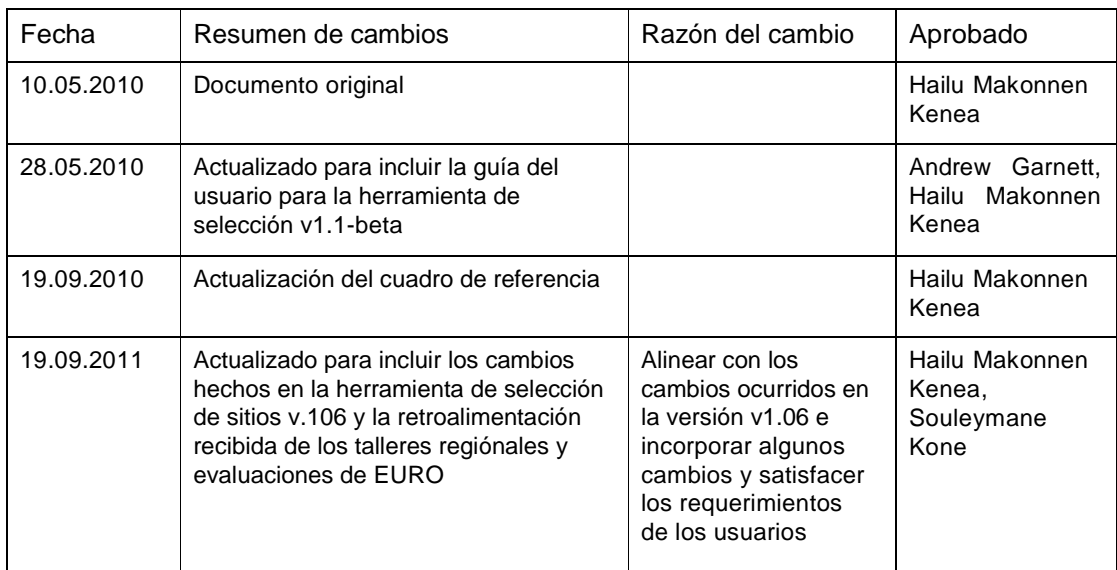